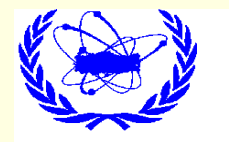

# CAIN PROGRAMI ile DEMET-DEMET SİMÜLASYONU

**E. RECEPOĞLU**TAEK-Sarayköy Nükleer Araştırma ve Eğitim Merkezi

**erdal.recepoglu@taek.gov.tr**

IşınlıkIşınlık artırma faktörü CAIN Programı kurulması ve çalıştırılmasıÇarpışma bölgesinin simülasyonu

# IŞINLIK

Karşılıklı hareket eden paketçiklerdeki parçacık sayıları  $N_1$  *ve*  $N_2$ enine demet boyutları  $\quad \sigma_{\!x\!1}}, \ \ \sigma_{\!x\!2}, \ \ \sigma_{\!y\!1}, \ \ \sigma_{\!y\!2} \quad \,$  ve çarpışma frekansı *fc* olmak üzere ışınlık değeri aşağıdaki gibi verilir.

$$
L_0 = \frac{N_1 N_2}{2\pi \sqrt{(\sigma_{x1}^2 + \sigma_{x2}^2)(\sigma_{y1}^2 + \sigma_{y2}^2)}} f_c
$$

Buna geometrik ışınlık denir.

### Işınlık Artırma Faktörü:

- Çarpışan demetlerden birinin oluşturacağı elektromagnetik alan diğer demeti çarpışma sırasında etkiler ve sonuçta enine demet boyutları için nominal boyutlarından farklı olarak yeni etkin demet boyutlarına sahip olmasına sebep olur.
- Bu olayda sonuçta zıt yüklü demetlerin çarpışmasında ışınlığın artmasına neden olacağından geometrik ışınlıktan farklı olarak yeni bir etkin ışınlığın ortaya çıkmasına neden olur.
- Çarpışma noktası civarında karşılıklı gelen iki paketçiğin birbirini etkilemesi sonucu parçacıkların yörüngelerindeki eğilme, tutam (pinch) etkisi olarak da bilinir.
- <sup>I</sup>şınlık artırma faktörü , etkin ışınlığın geometrik ışınlığa oranı olarak aşağıdaki gibi tanımlanır.

$$
H_{D} = \frac{L}{L_{0}}
$$

# Gerekli Programlar

- **L**inux
- . g77
- п **Gnuplot**
- ш **Ghostview**
- Topdrawer п

# CAIN Programı

- CAIN programı fortran dilinde yazılmı<sup>ş</sup> bir mc simülasyon programıdır.
- CAIN programı ile incelenebilecekler:
	- i. Coulomb alanından kaynaklanan klasik etkileşmeler (yörünge deformasyonu).
	- ii. Demetler (e+, e-, γ ) arasındaki ışınlık hesapları.
	- iii. Elektron / pozitron tarafından sinkrotron ışınımı (beamstrahlung) ve yüksek enerjilifotonlar (koherent çift üretim) yoluyla demet alanından kaynaklanan çift üretim
	- iv. Yüksek enerjili foton veya e+ / e- demetlerinin alan şiddetinin lineer olmayanetkilerini de içeren lazer alanıyla etkileşmeler.
	- v. Sabit bir dış alan ile klasik ve kuantum etkileşmeler.
	- vi. Foton, elektron ve pozitron tarafından koherent olmayan e+ e- çift üretimi
	- vii. Bir manyetik demet hattı boyunca yüklü parçacıkların taşınması
	- viii. Hemen hemen tüm etkileşmelerde polarizasyon etkileri dahil edilebilir.

### **Programın Kurulması ve Çalıştırılması**

- П CAIN programı http://acc-physics.kek.jp/Yokoya/default.html veya
- г http://www-jlc.kek.jp/~tauchi/linux.program/ adresinden indirilir.
- П tar zxvf cain21e.tar.gz komutu ile açılır.
- Açıldığı dizin cain21e içerisinde exec, in, out, source, doc dizinleri oluşur.
- П ■ Exec dizini içerisindeki @make dosyasını aşağıdaki gibi düzeltilmelidir.
- 16. satırdaki # kaldır.
- 17. satır # ile kapat. Sysname hosttype yap.
- 18 satırdan itibaren 53. satır dahil sil.
- 54. satırdaki sadece "\$else" komutunu sil.

f77 yazan yerleri g77 yap.

10/01/09

 E. RECEPOGLU 26-30 Ocak 2009, Çukurova Üniversitesi, Adana /@make all yap.

#### **Program çalı***ş***maya hazır....**

- Ш Hazırlanan girdi dosyası (ornek.i) in dizininde bulunmalıdır.
- Bu örnek dosya exec dizininde ./@go ornek yazılarak çalıştırılabilir.
- П Sonuçta out dizininde ornek.tdr uzantılı sonuç dosyası oluşacaktır.
- Ш Bu dosya ise uygun bir grafik programı ile bakılabilir. Önerilen program Topdrawer programıdır.
- Ш Bu program http://gnxas.unicam.it/XASLABwww/pag\_gnxas/gnxas\_rel\_soft.html
- П Adresinden rpm olarak indirilebilir ve rpm -i komutu ile sisteme kolayca kurulabilir.
- Ш Rpm ile kurulan Topdrawer programını çalıştırma komutu td olduğundan, exec dizinindeki @plot komutu herhangi bir editörle açılarak son kısmında yer olan tdr komutu td ile değiştirilmelidir.

**Örnek dosyada girilen komutların açıklanması:**

BEAM RIGHT|LEFT, KIND=*k*, AN=*N*, NP=*Np*, E0=*E0*, [TXYS=(*t,x,y,s),*] BETA=( β*x* , β *y*) , [, GCUT=(nx ,ny) ,] [EMIT=( εx , εy) ,] [SIGT= σt ,] [SIGE=σε ,] [GCUT=(nx ,ny) ,] [GCUTT=nt]] [[ [GCUTE=nε ,][GAUSSWEIGHT=ig ,] [ELLIPTIC,] [TUNIFORM,] [EUNIFORM,][SLOPE=( θx , θy ) ,] [CRAB=(ψx , ψy ) ,] [ETA=( ηx , ηy) ,]

Burada RIGHT|LEFT parçacık demetinin sağa mı sola mı gittiğini belirtir.k Parçacık çeşididir. 1 foton, 2 elektron 3 de pozitron içindir.

Bu kodlar hatırlanamazsa; SET photon=1, electron=2, positron=3 ;

BEAM RIGHT, KIND=electron….. yazılır.

N Reel parçacık sayısı.Np, Makro parçacık sayısı.

E0, Demet enerjisi (eV).

*t,x,y,s* Demet merkezinin geldiği referans noktası ve zamanı belirtir.

Twiss parametrelerinin tanımlandığı yerdir. Default=(1,0,0,0)

β<sup>x</sup>, βy Beta fonksiyonları (m).

10/01/09.

β<sup>x</sup>,βy Beta fonksiyonları (m).

αx, αy Alfa fonksiyonları.

εx, εy K.o.k geometrik emittans (rad.m). Default=(0,0).

σt K.o.k paketçik uzunluğu (m). Default=0.

σε Bağıl k.o.k enerji yayılımı. Default=0.

θx, θy Açı (raydan).Bir geçiş açısı olduğunda sağa ve sola gidendemetlerin eğimleri aynı işaretlidir. Default=(0,0).ψx , ψy ∂*x*( *y*) / ∂*t* crab açısı (raydan).

Yatay düzlemde toplam geçiş açısı φ cross ise ve bu açı crab açısı ile karşılanıyorsa, sağa ve sola giden demetler için SLOPE VE CRAB parametreleri

SLOPE=φ cross /2 ve CRAB=φ cross /2 olmalıdır.

LUMINOSITY KIND=(kr,kl), [FREP=frep,][W=(Wmin,Wmax,nbin),|W=(W0,W1,. . .,Wnbin),|W=warray,] [E1=(E1min,E1max[,n1bin]),|E1=(E1,0,E1,1,. . .,E1,n1bin),|E1=e1array,][E2=(E2min,E2max[,n2bin]),|E2=(E2,0,E2,1,. . .,E2,n2bin),|E2=e2array,]WX=(wx[,wxm]), WY=(wy[,wym]), [HELICITY,] [ALLPOL,];

**kr,kl:** Sağa ve sola giden demetlerin parçacık çeşitleri

**frep :** Tekrarlama Frekansı (Hz). Sadece ı şınlık ölçeği için kullanılır, Tam değeri: 1Hz.

**Wmin,Wmax,nbin**: W kütle merkezi enerjisine göre diferansiyel ışınlık için parametreleri. W.Eğer (Wmin,Wmax) eV aralığında verilmezse, kütle merkezi spektrumu hesaplanamaz. **nbin** için tanımlı değer 50'dir.

## **PLOT**

Bu kısımda TopDrawer kullanılmaktadır.

PLOT HISTOGRAM : Parçacıkların histogramını çizer.PLOT SCATTER : Laser fotonlar veya parçacıkların saçılmasını çizer.PLOT TSTPARTICLE : Test parçacık verilerini çizer. PLOT LUMINOSITY : Diferansiyel ışınlık grafiğini çizer.PLOT BBFIELD : Yük dağılımı ve demet alanını çizer. PLOT BLOPTICS : Demet çizgisi optiğinin grafiğini çizer.PLOT FUNCTION : "ifade" ile verilen fonksiyonların grafiğini çizer.

### **Diferansiyel Işınlık Çizimi**

PLOT LUMINOSITY, KIND=(k1,k2), [FILE=fn|'filename',] [APPEND,] [VLOG,|VLINEAR,][PERBIN|PERHVAR,] [COLOR=color,];

k1,k2 : Sağdan ve soldan-giden demetleri tanımlar.

VLOG : Dikey eksenin LOG-skalasıda alınır.

PERBIN : Yatay enerji ekseninin birim artma başına ışınlığını çizer.

#### Çizelge 1. CLIC Parametreleri

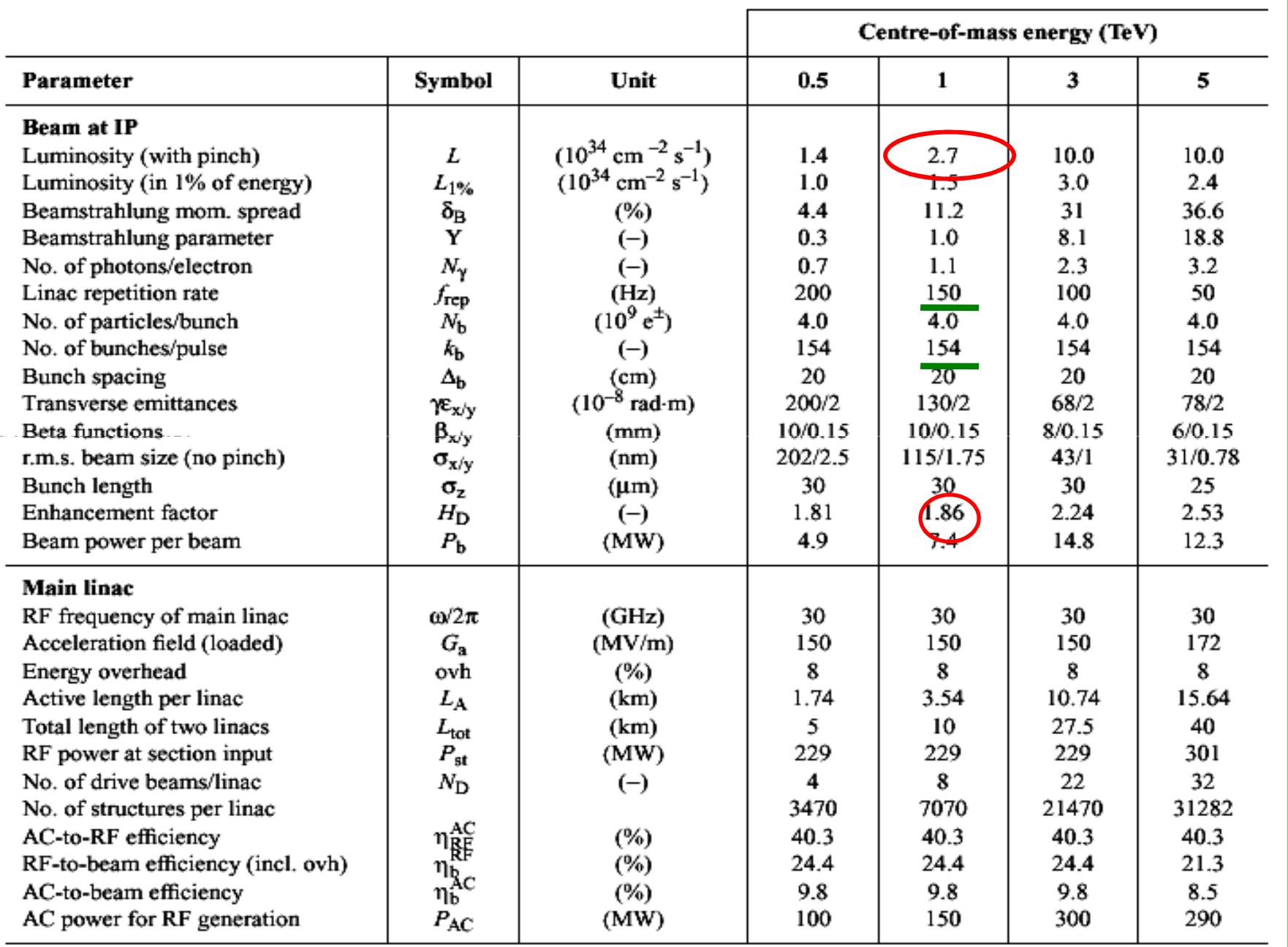

#### **Örnek girdi dosyası (CLIC 1 TeV) parametreler için çizelge 1'e bakınız.**

- п SET mm=1E-3, micron=1E-6, nm=1E-9,
- ш ee=500E9, gamma=ee/Emass, an=0.4E10,
- п sigz=30\*micron, betax=10\*mm, betay=0.15\*mm,
- ш emitx=1.3D-6/gamma, emity=2D-8/gamma,
- ш sigx=Sqrt(emitx\*betax), sigy=Sqrt(emity\*betay),
- $\blacksquare$ sigxp=sigx/betax, sigyp=sigy/betay;
- п SET MsgLevel=1;

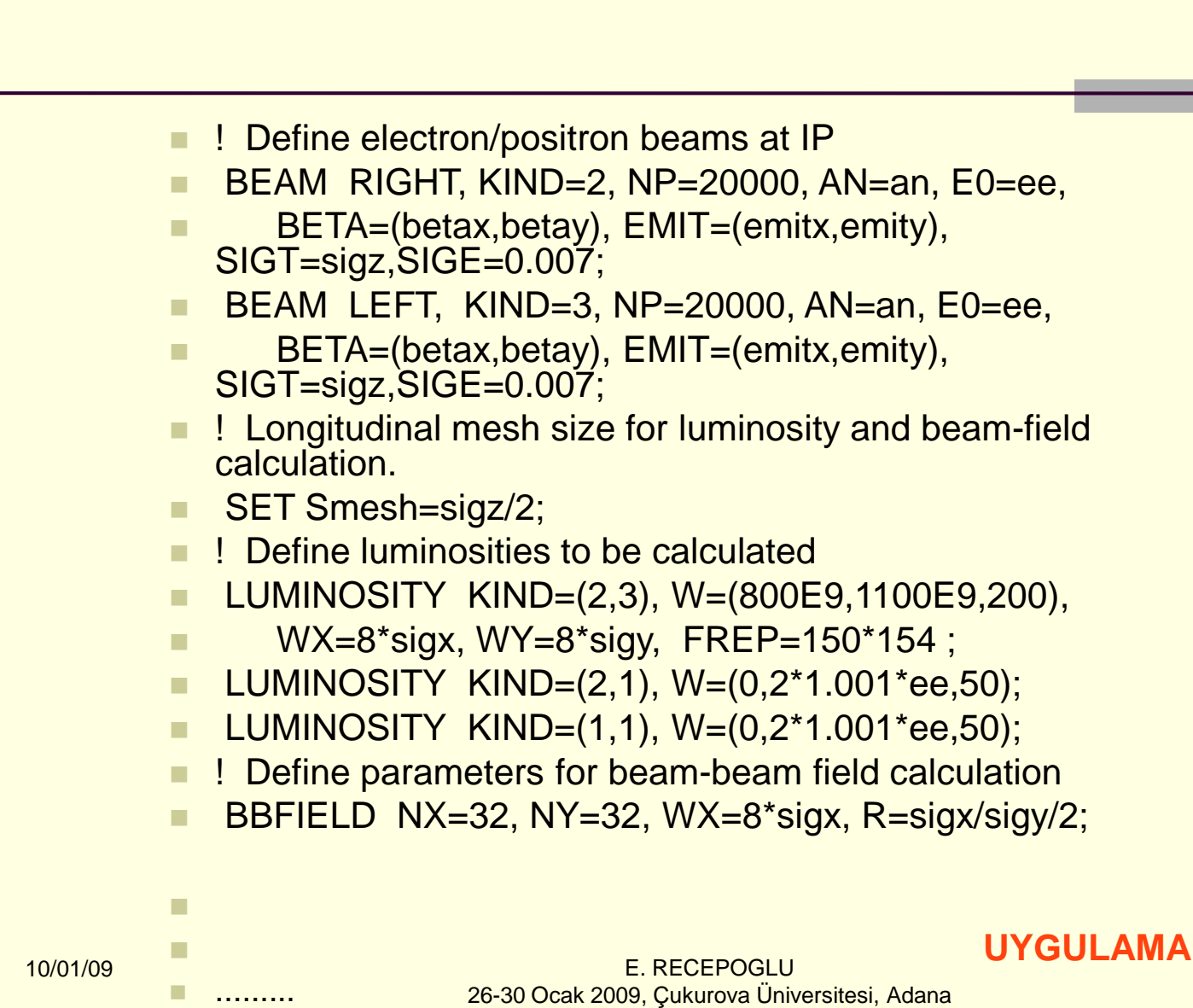

16

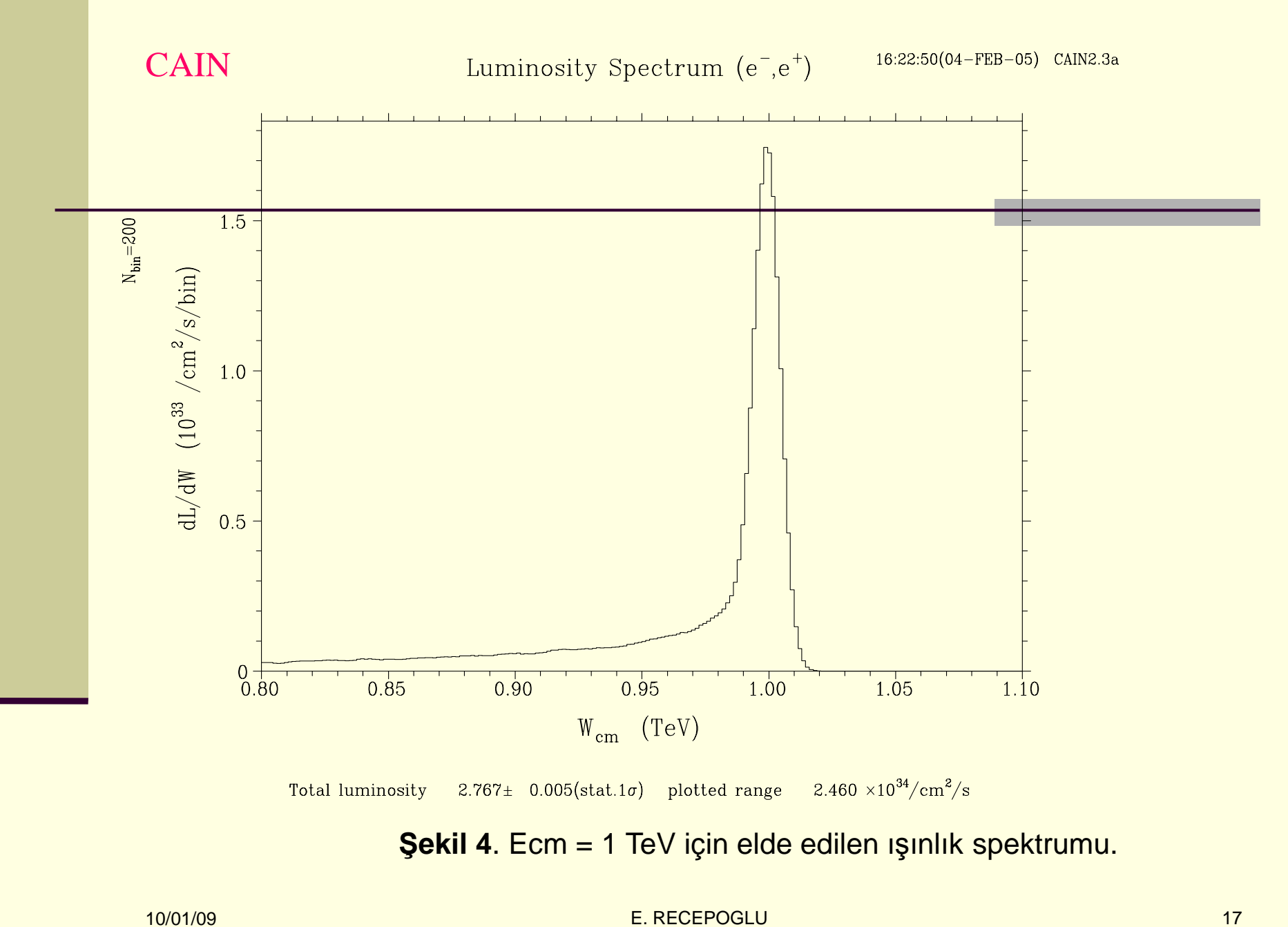

er de la component de la component de la component de la component de la component de la component de la compo<br>En 1980, est de la component de la component de la component de la component de la component de la component d 26-30 Ocak 2009, Çukurova Üniversitesi, Adana

#### **KAYNAK:**

1- Yokoya, K. 1985. A Computer Simulation Code for the Beam-Beam Interaction in Linear Colliders. KEK Report 85-9

## **İlgili Bağlantılar:**

- 1- http://acc-physics.kek.jp/Yokoya/default.html
- 2- http://gnxas.unicam.it/XASLABwww/pag\_gnxas/gnxas\_rel\_soft.html